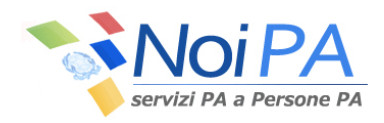

## Tracciato XLS per il servizio

# **COMPETENZE ACCESSORIE Polizia di Stato**

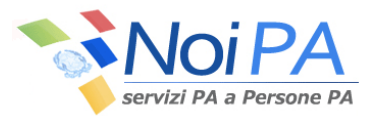

#### **Istruzioni per la compilazione del tracciato Excel per la segnalazione delle competenze accessorie per il personale della Polizia di Stato.**

Nell'ambito del sistema "Gestione accessoria" di NoiPA è possibile effettuare la segnalazione delle competenze accessorie utilizzando la funzione "Gestione da file locale" in uso ai ruoli di Operatore Competenze Accessorie (OCA) , Responsabile Competenze Accessorie (RCA), Operatore Centrale (OCE) e Responsabile Centrale Competenze Accessorie (RCE). Attraverso la predetta funzione è possibile acquisire un file in formato Excel secondo la struttura prevista dal tracciato record pubblicato sul sito NoiPA.

In analogia con quanto previsto dalle funzioni di caricamento on-line e di acquisizione di file in formato XML, i dati all'interno del file Excel sono organizzati in elenchi. Per ogni elenco è necessario fornire una serie d'indicazioni che sono comuni alle segnalazioni in esso contenute.

La procedura di acquisizione, prima di elaborare le segnalazioni, effettua una serie di controlli sull'integrità e sulla correttezza formale del file e degli elenchi che lo compongono; se anche uno soltanto degli elenchi presenti nel file non supera i controlli previsti, il sistema procede allo scarto dell'intero file.

A tale proposito si ritiene utile fornire alcune indicazioni sulla compilazione dei campi presenti nel file.

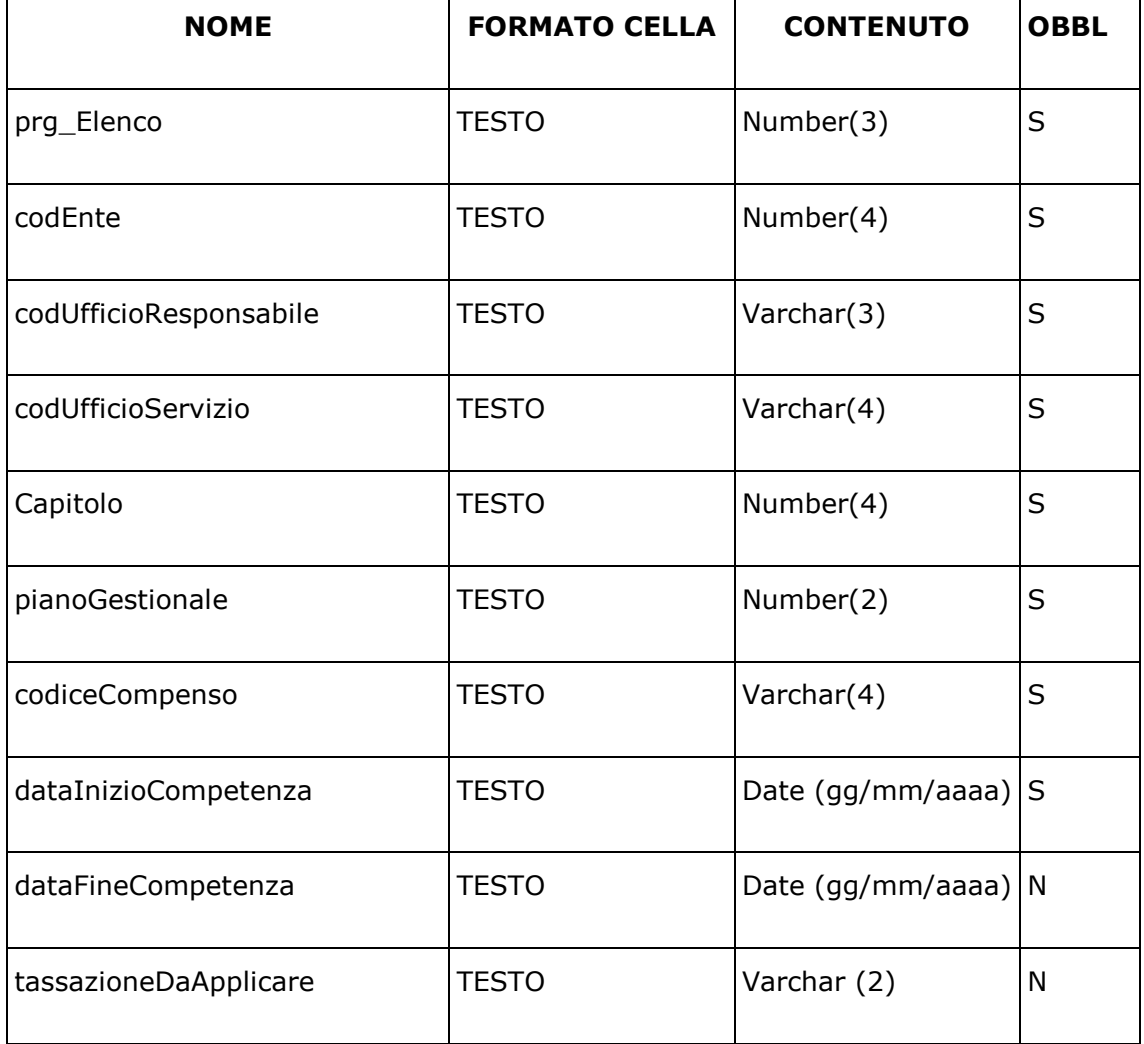

#### **Campi di testata dell'elenco**

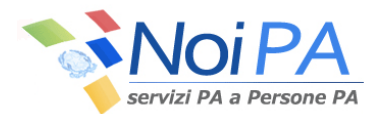

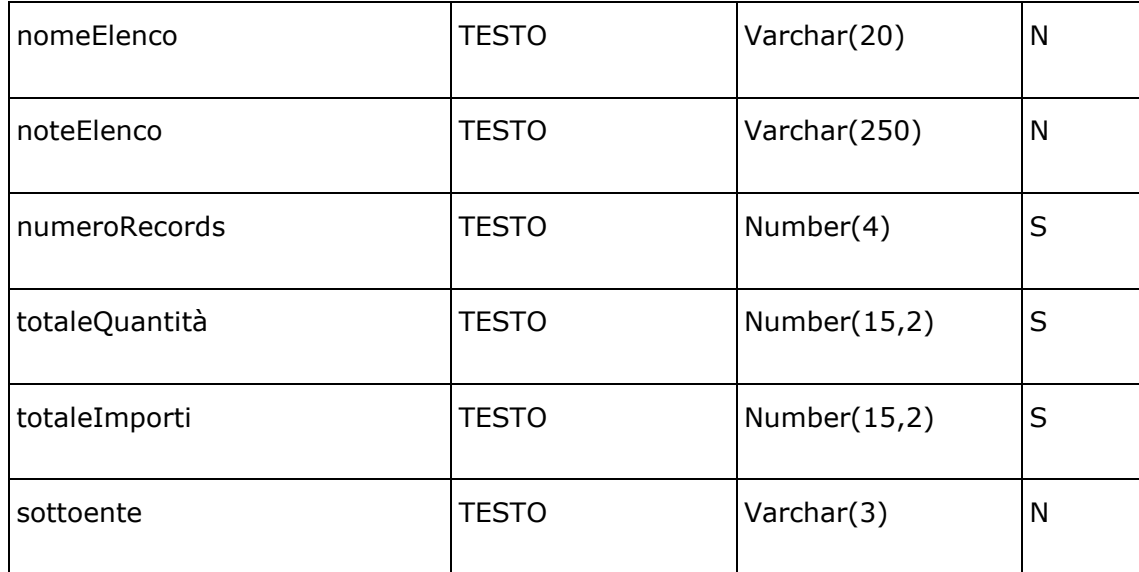

I valori presenti nei campi di testata elenco devono essere ripetuti in ognuna delle righe di dettaglio che fanno parte dell'elenco stesso.

Il campo **prg\_elenco** deve essere compilato con il progressivo dell'elenco nell'ambito del file.

Il campo **codEnte** deve essere compilato con il codice dell'Ente a cui appartiene l'ufficio di servizio che sta effettuando la segnalazione.

Il campo **codUfficioResponsabile** deve essere compilato con il codice dell'Ufficio che gestisce il trattamento economico dell'ufficio di servizio che sta effettuando la segnalazione.

Il campo **codUfficioServizio** deve essere compilato con il codice dell'Ufficio di servizio che sta effettuando la segnalazione. (Nota: se ufficio di servizio = 0406, deve contenere '0406' e non 406)

Il campo **capitolo** deve essere compilato con il capitolo di cedolino unico sul quale s'intende effettuare il pagamento.

Il campo **pianoGestionale** deve essere compilato con il codice del piano gestione a cui si riferisce il compenso che si intende pagare. (Nota: deve essere sempre di 2 caratteri: se PG = 02, non può contenere '2')

Per le Amministrazioni fuori bilancio deve essere indicato il valore "00"

Il campo **codiceCompenso** deve essere compilato con il codice del compenso che si intende liquidare. Si rammenta che il codice del compenso è individuabile attraverso la funzione "Funzioni di servizio > Compensi Accessori > Visualizzazione Compensi".

Il campo **dataInizioCompetenza** è sempre obbligatorio. Nel caso di compensi a quantità deve coincidere con il primo giorno del mese cui si riferisce il compenso; nel caso di compensi a importi deve coincidere con l'inizio del periodo cui si riferisce il compenso. (La cella Excel non deve essere definita "date" ma "testo", e contenere un valore del tipo '01/01/2011')

Il campo **dataFineCompetenza** è obbligatorio soltanto nel caso di compensi a importi. Nel caso di compensi a quantità, se indicato, deve coincidere con l'ultimo giorno del mese cui si riferisce il compenso; nel caso di compensi a importi deve coincidere con la fine del periodo cui si riferisce il compenso. (La cella Excel non deve essere definita "date" ma "testo", e contenere un valore del tipo '01/01/2011')

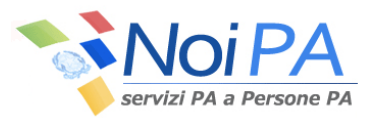

Il campo **tassazioneDaApplicare** può essere compilato con il valore "TC" se si intende segnalare al sistema che il compenso dovrà essere sottoposto a tassazione corrente; sarà compilato con il valore "TS" qualora si intenda segnalare al sistema che il compenso dovrà essere sottoposto a tassazione separata. Nel caso l'indicazione della tassazione sia omessa il sistema SPT provvederà ad applicare la tassazione corrente se il periodo di riferimento del compenso è relativo all'anno in corso, mentre applicherà la tassazione separata se il periodo di riferimento è relativo ad anni precedenti. (Nota : se valorizzato, deve contenere caratteri maiuscoli)

Il campo **nomeElenco** può essere compilato con un nome significativo per consentire l'individuazione dell'elenco sul sistema.

Il campo **noteElenco** può essere utilizzato per memorizzare informazioni utili sull'elenco.

Il campo **numeroRecords** deve essere compilato con il numero di segnalazioni presenti nell'elenco

Il campo **totaleQuantita** deve essere compilato con la sommatoria delle quantità indicate nelle segnalazioni presenti nell'elenco. Rappresenta un dato di controllo per la validità degli elenchi a quantità. Nel caso di elenchi a importi nel campo deve essere presente il valore 0. E' necessario utilizzare il punto come separatore decimale.

Il campo **totaleImporti** deve essere compilato con la sommatoria degli importi indicati nelle segnalazioni presenti nell'elenco. Rappresenta un dato di controllo per la validità degli elenchi a importi. Nel caso di elenchi a quantità nel campo deve essere presente il valore 0. E' necessario utilizzare il punto come separatore decimale.

Il campo **sottoente** deve essere compilato solo per gli enti che hanno una struttura organizzativa che vede gli uffici responsabili suddivisi in più Sottoenti, a loro volta definiti come aggregato di più uffici di servizio (per esempio Polizia di Stato). Il campo in tal caso deve essere obbligatoriamente impostato col codice del sottoente secondo la codifica dell'Ente.

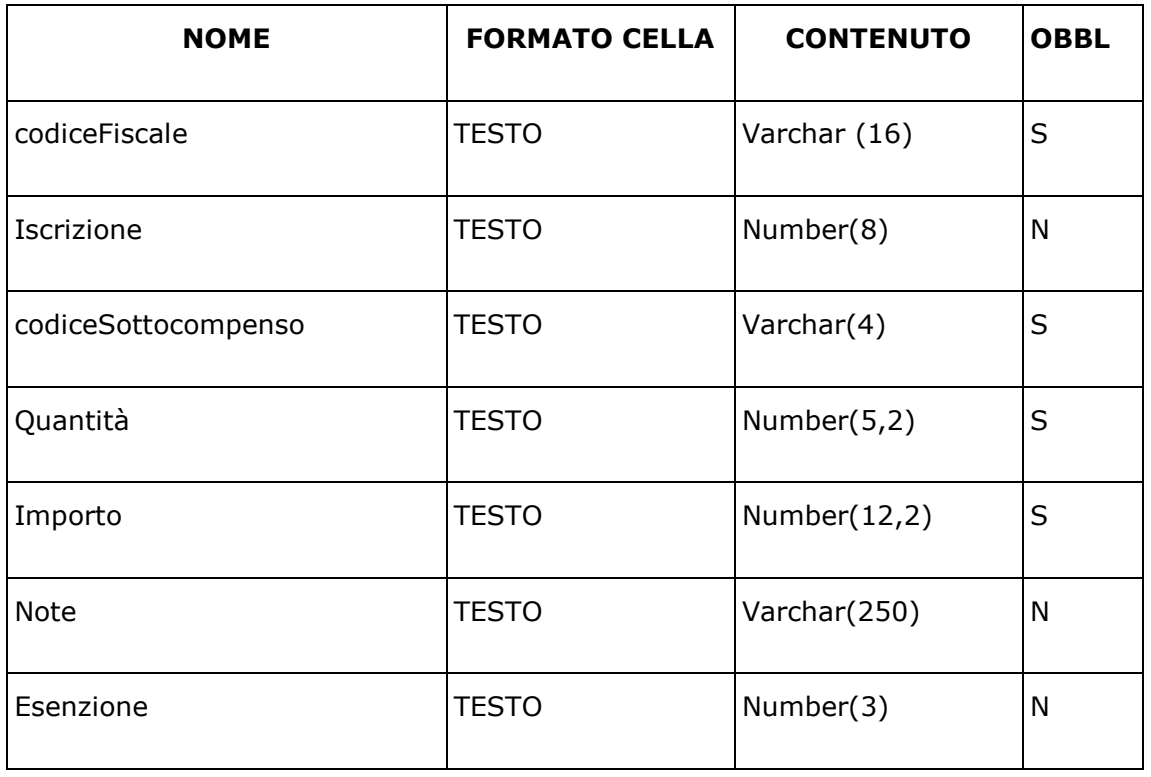

### **Campi di dettaglio dell'elenco**

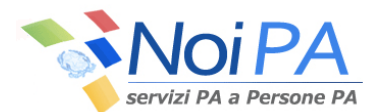

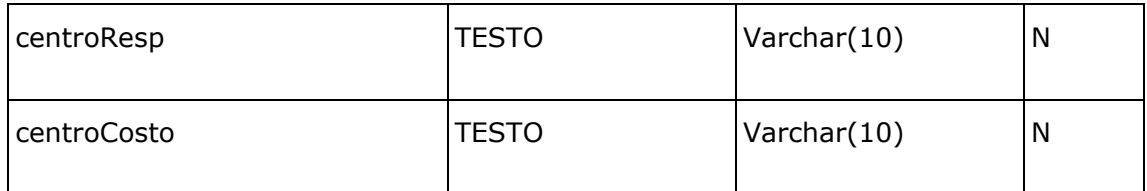

Il campo **codiceFiscale** deve essere compilato con il codice fiscale del dipendente. Questa informazione consente al sistema di individuarne la partita di spesa fissa o la partita di iscrizione nella Rubrica Amministrati per i dipendenti gestiti soltanto per le competenze accessorie.

Il campo **Iscrizione** può essere compilato con il numero di partita registrato in SPT per il dipendente. La compilazione del campo velocizza l'operazione d'individuazione del dipendente nella banca dati.

Il campo **codiceSottocompenso** deve essere compilato con il codice del sottocompenso che si intende liquidare. Si rammenta che il codice del sottocompenso è individuabile attraverso la funzione "Funzioni di servizio > Compensi Accessori > Gestione Sottocompensi Accessori".

Il campo **Quantità**, deve essere compilato con il numero di ore o giorni relativi al compenso da segnalare. Nel caso di compenso a importo nel campo deve essere presente il valore 0. È necessario utilizzare il punto come separatore decimale.

Il campo **Importo**, deve essere compilato con l'importo da liquidare, al lordo delle ritenute previdenziali a carico del dipendente. Nel caso di compenso a quantità nel campo deve essere presente il valore 0. È necessario utilizzare il punto come separatore decimale.

Il campo **Note** può essere compilato con un'annotazione relativa alla singola segnalazione.

Il campo **Esenzione** deve essere compilato solo se la tipologia di compenso a cui si riferisce l'elenco ammette una percentuale di esenzione.

Il campo **centroResp** può essere compilato con il codice del Centro di Responsabilità relativo al Centro di Costo del beneficiario. E' obbligatorio se viene compilato il campo centroCosto; deve essere vuoto se non viene compilato il campo centroCosto.

Il campo **centroCosto** può essere compilato con il codice del Centro di Costo associato al beneficiario. E' obbligatorio se viene compilato il campo centroResp; deve essere vuoto se non viene compilato il campo centroResp.